## Téléverser un programme dans le mBot

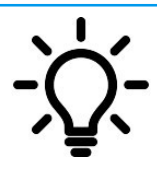

Ce document a pour objectif de t'aider à transférer (téléverser) un programme réalisé avec mBlock dans le robot mBot afin qu'il soit autonome. C'est le mode déconnecté.

Pour débuter votre robot doit être connecté grâce au câble USB, il doit également être connecté. Voir tuto « Connecter mBot à un PC ».

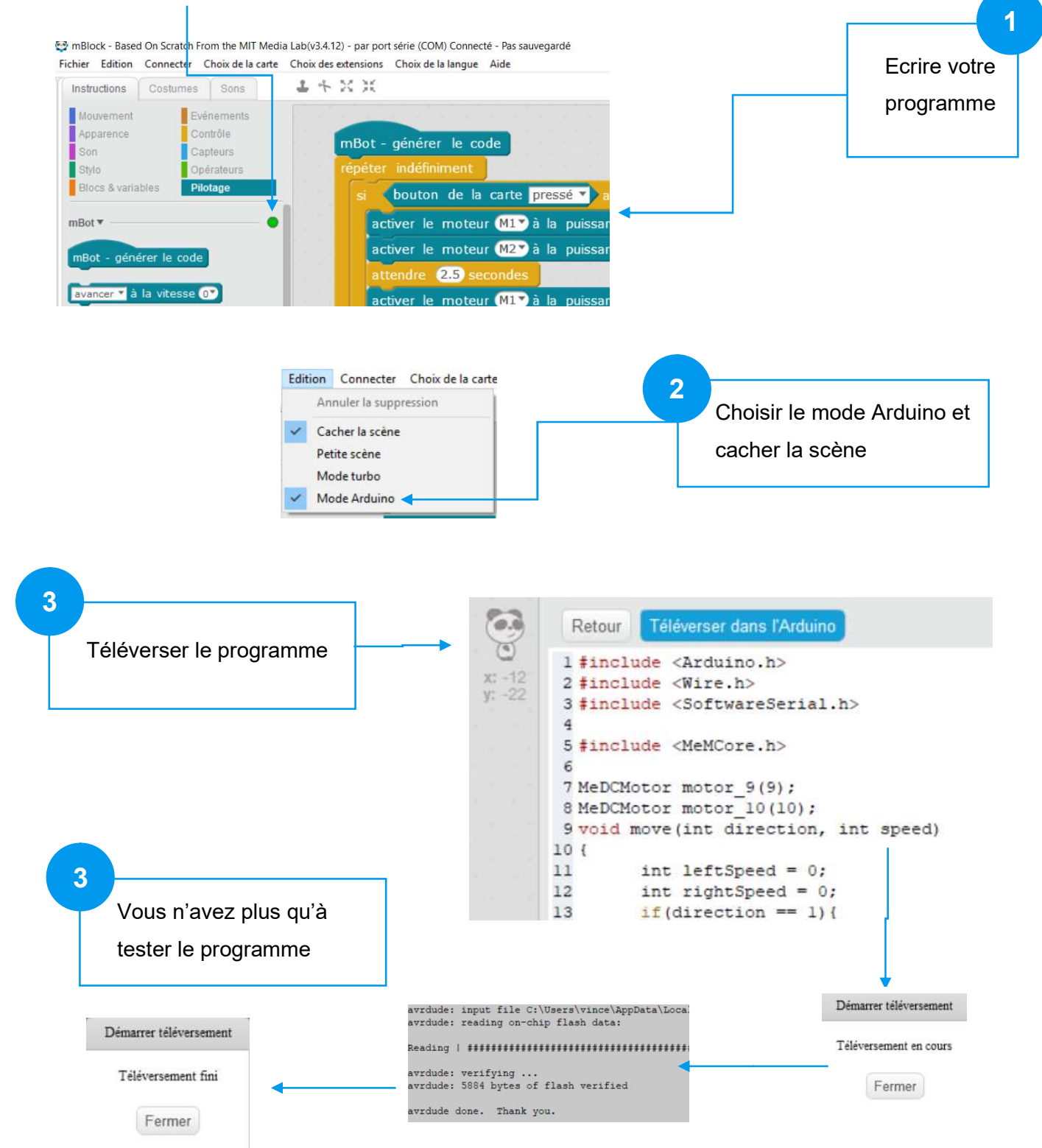